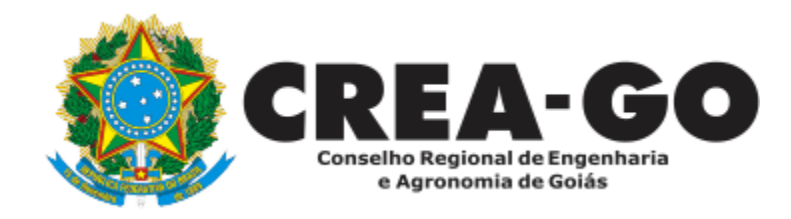

# **VISTO EM REGISTRO DE PESSOA JURÍDICA\***

Requerimento Online

\*Para abrir este requerimento é necessário ter cadastrado o representante legal **antes** perante o CREA-GO.

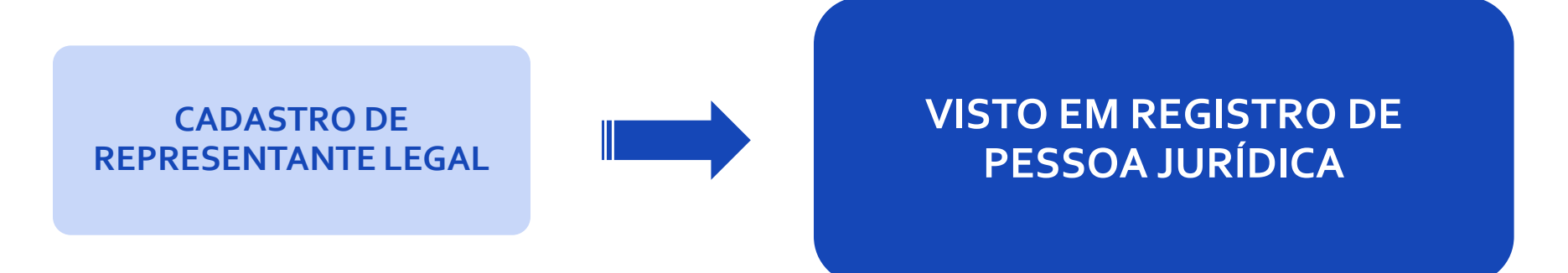

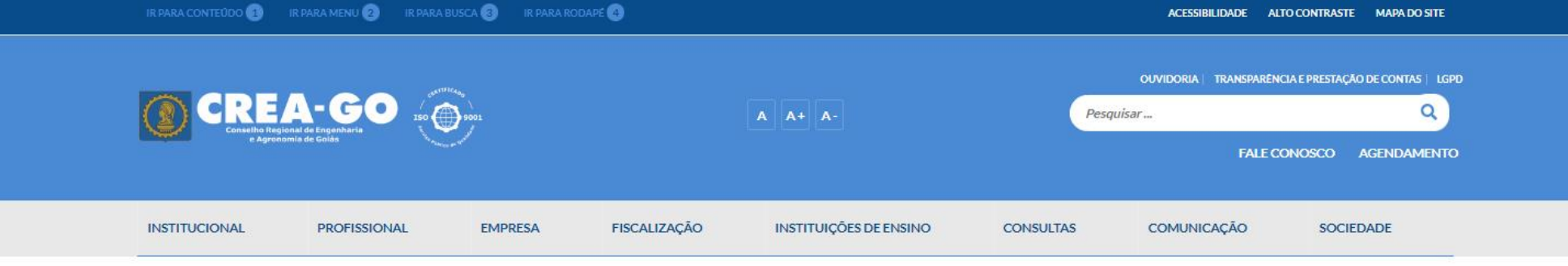

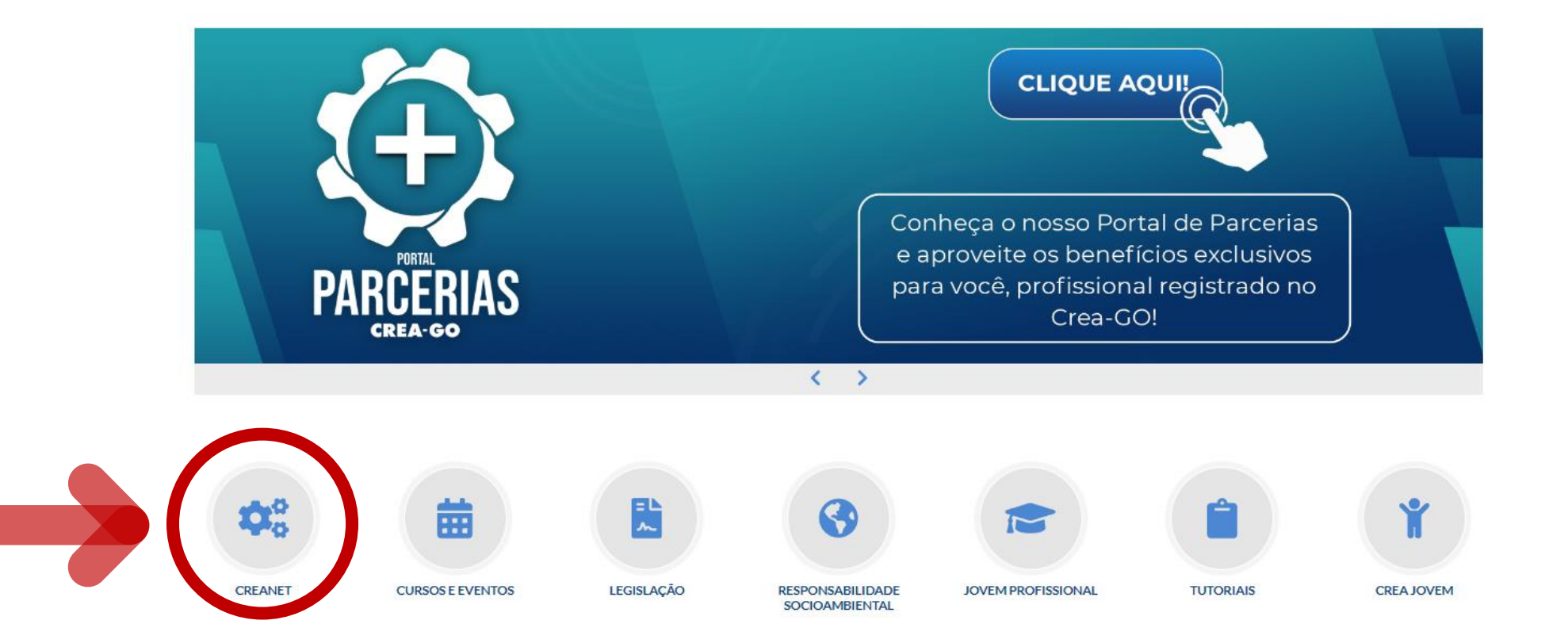

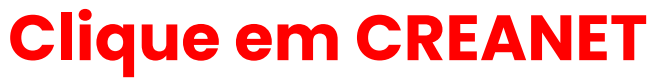

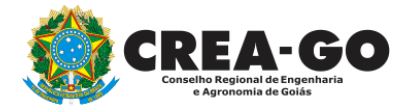

**Estamos online** 

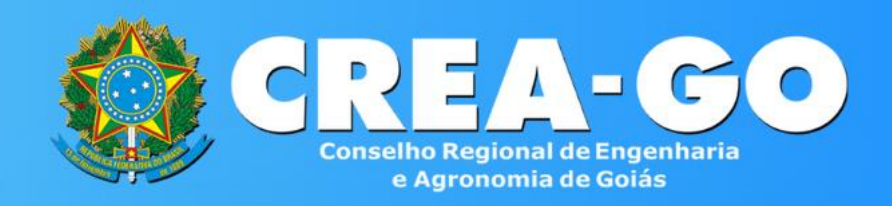

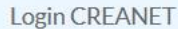

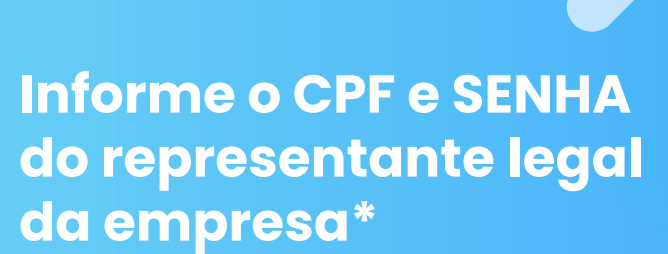

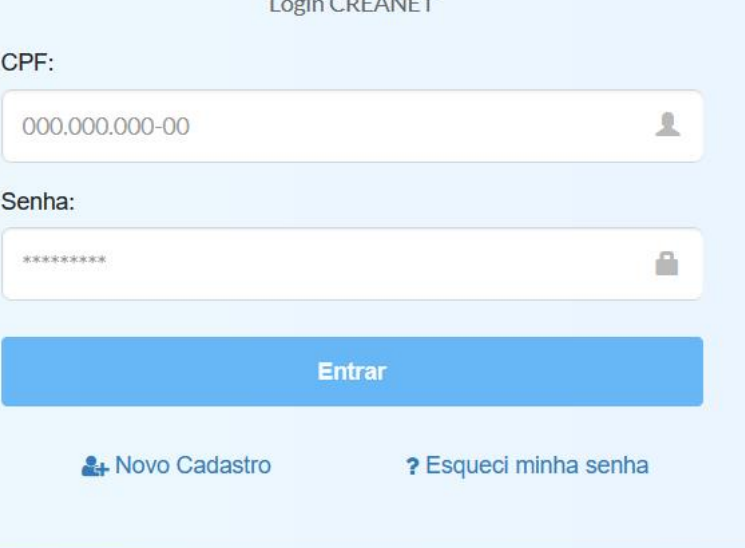

**\* Para prosseguir com processo de visto de empresa, é obrigatório proprietários/sócio/procurador da empresa possuir CADASTRO e ter finalizado o processo de CADASTRO DE REPRESENTANTE LEGAL.** And the station of the stationary of the station of the station of the station

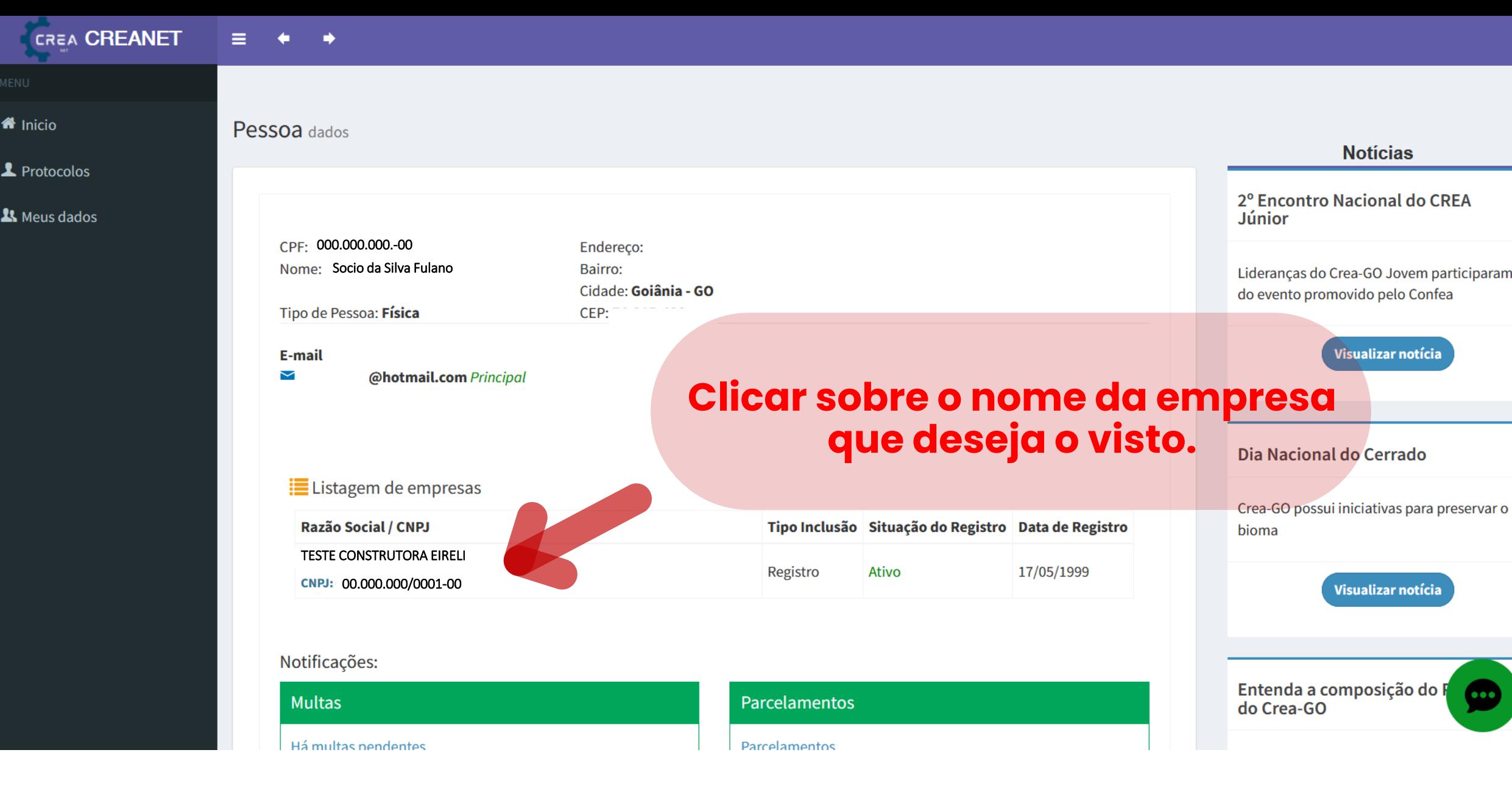

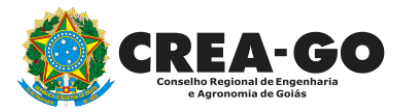

## **No menu LISTAGEM DE EMPRESA**

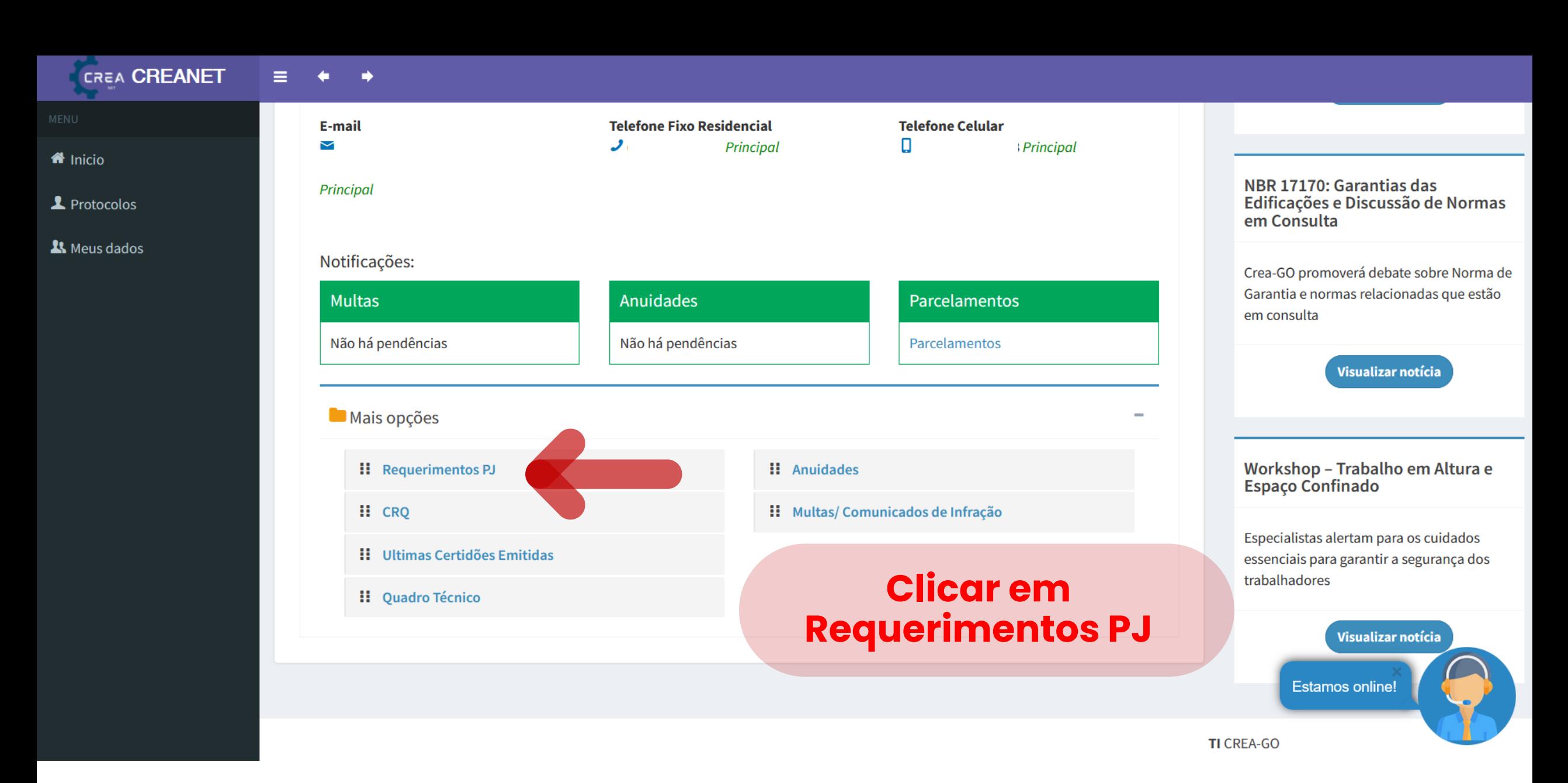

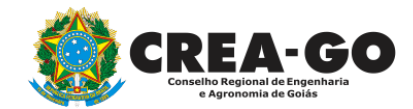

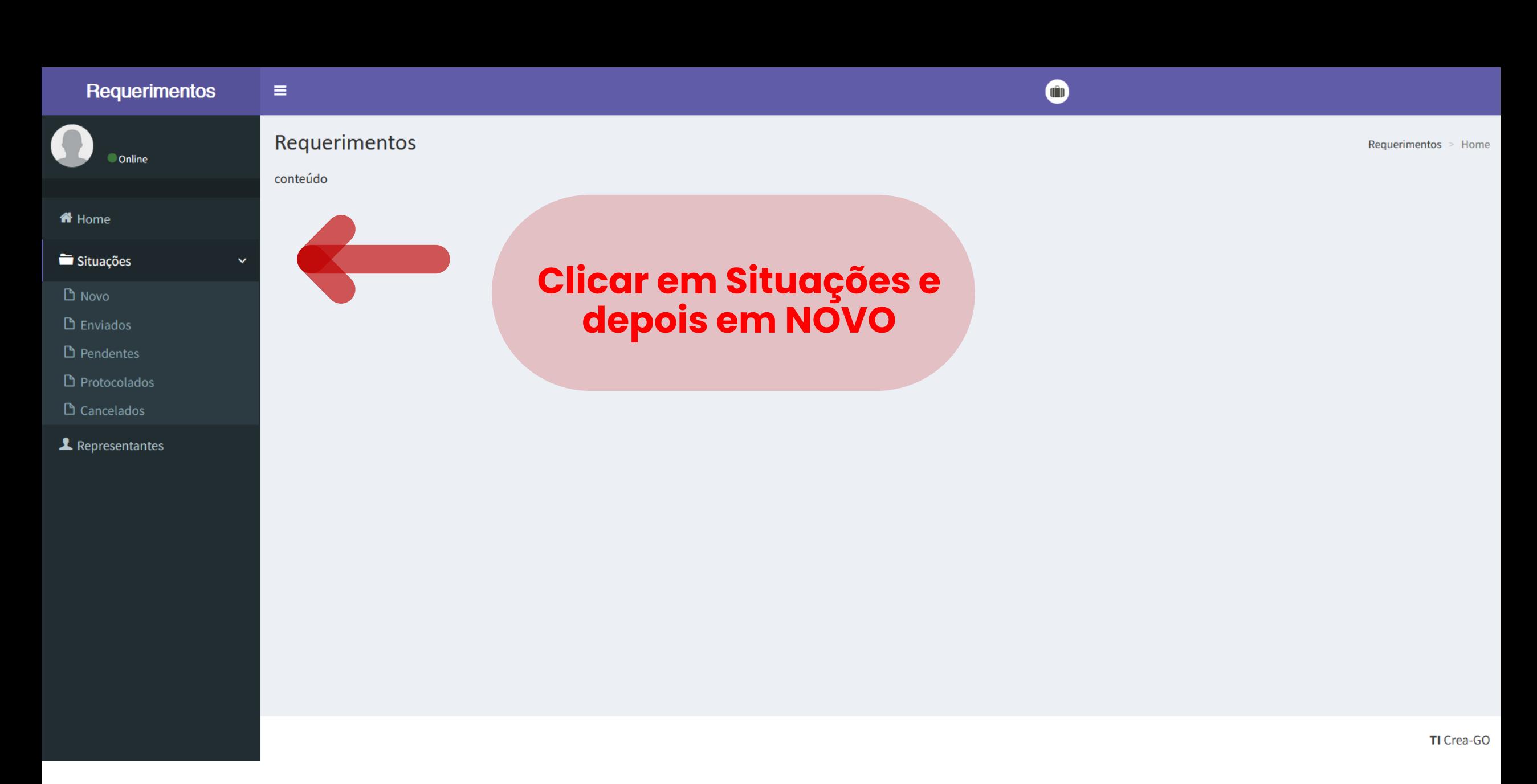

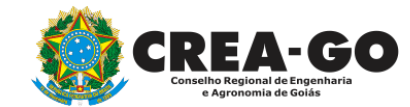

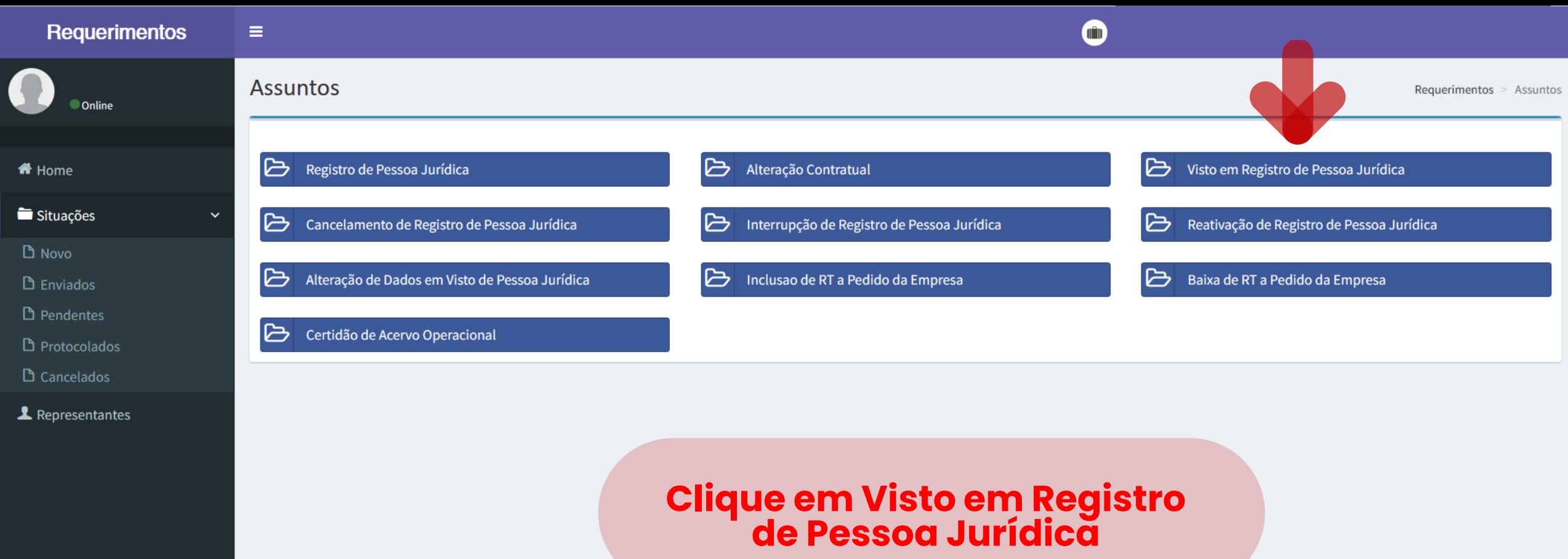

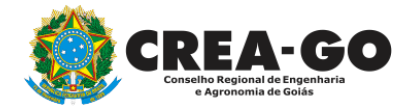

and the control of the control of the control of

TI Crea-GO

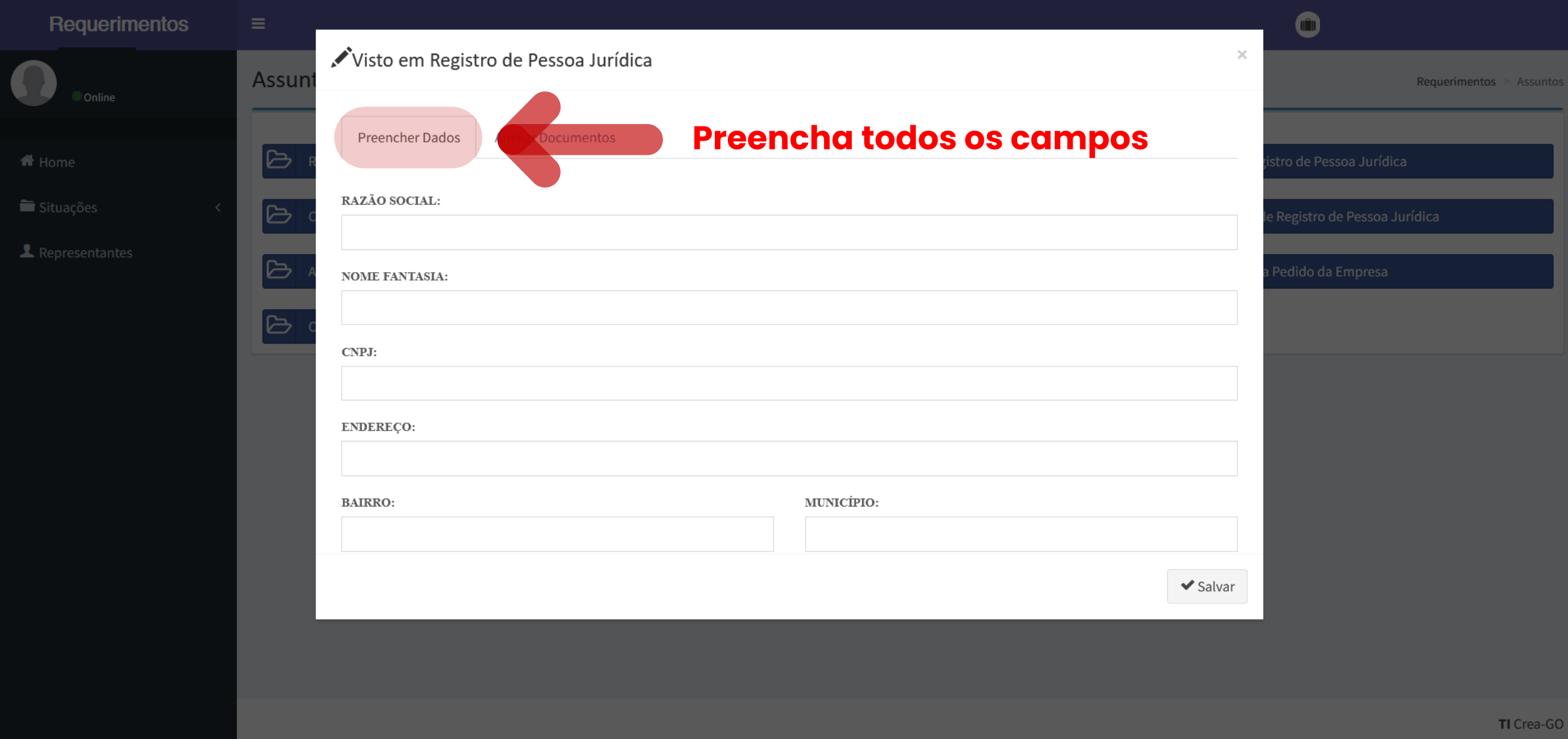

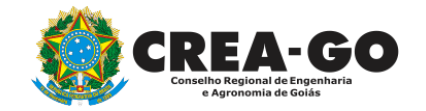

# **Aba para PREENCHER DADOS**

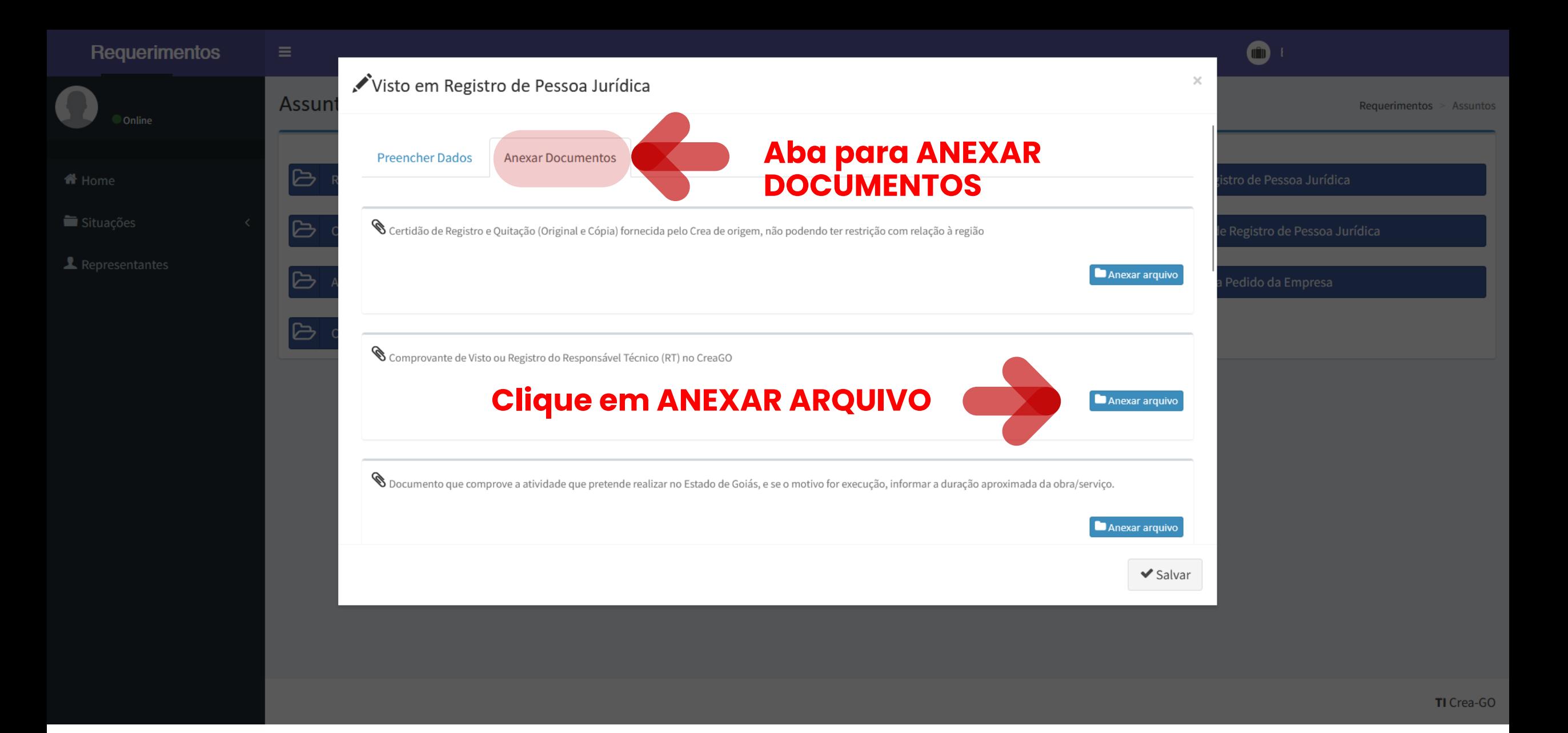

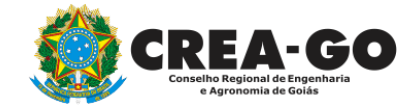

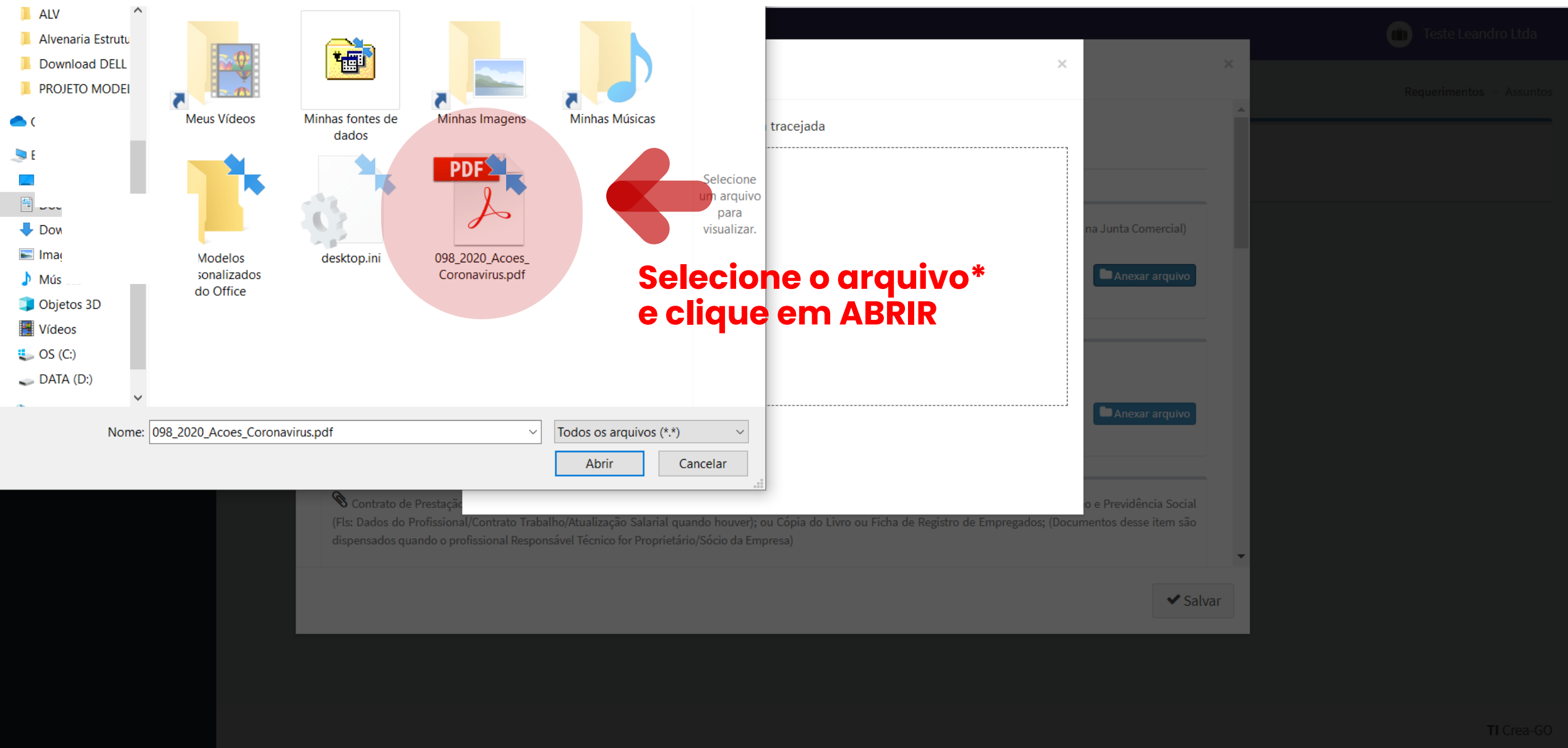

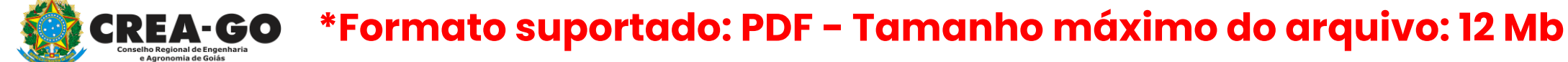

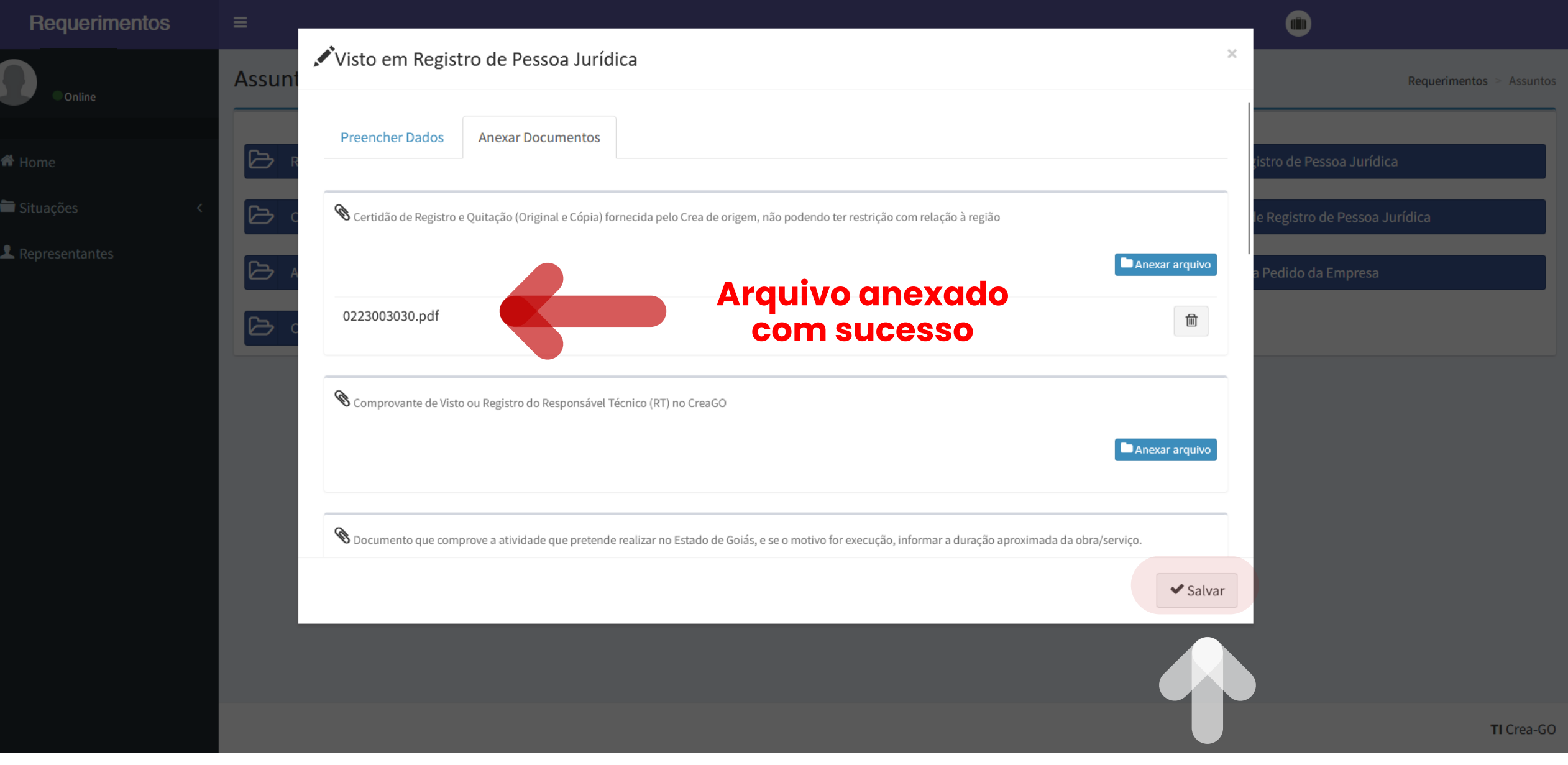

#### **Clique em SALVAR para enviar o requerimento**

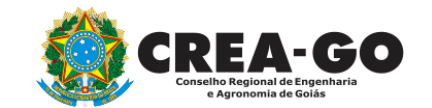

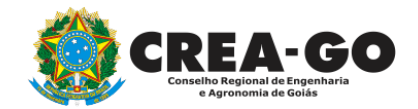

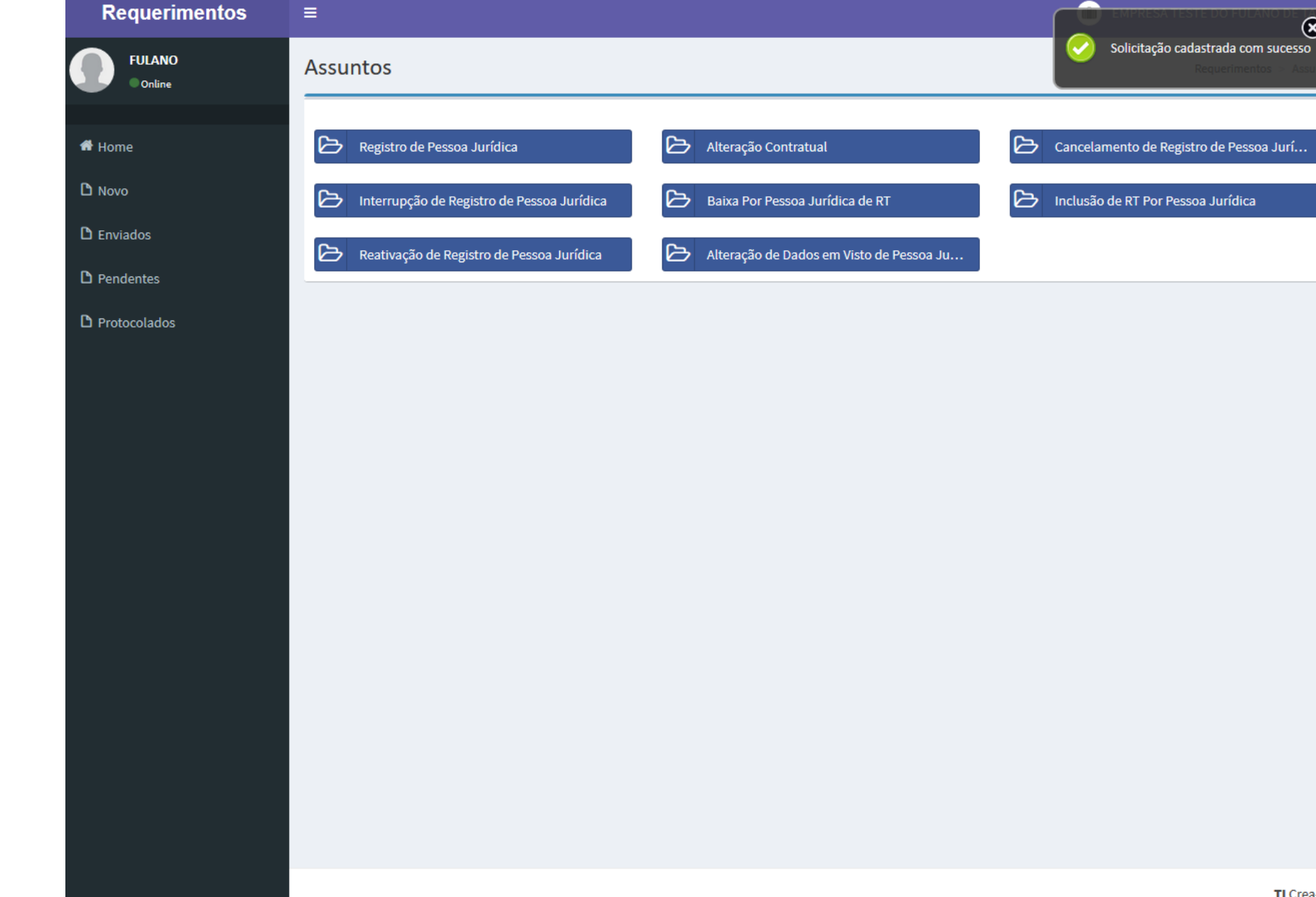

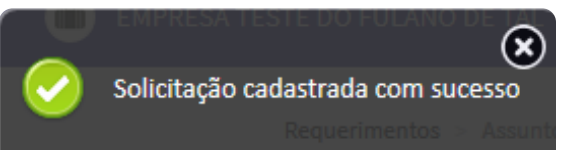

**Após enviar requerimento será exibida a mensagem acima**

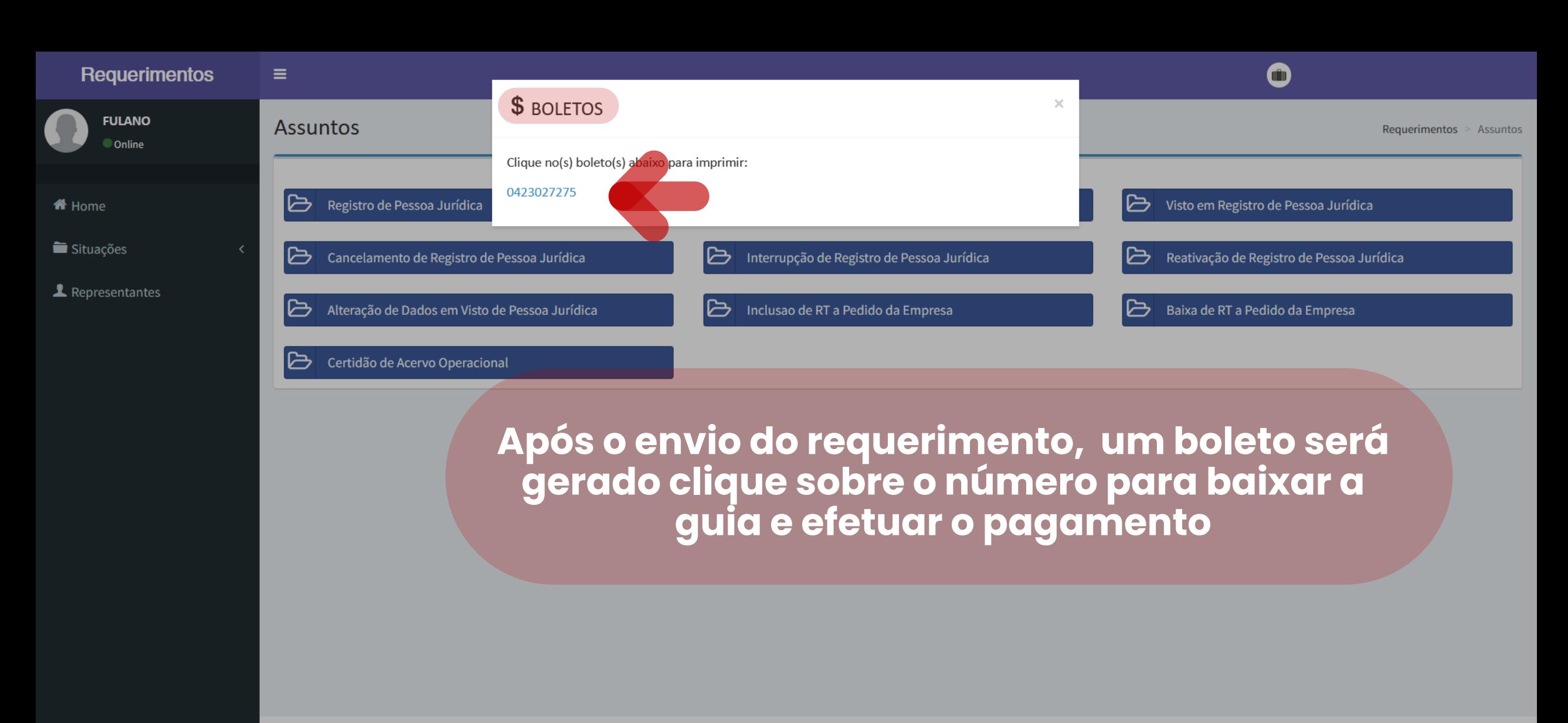

TI Crea-GO

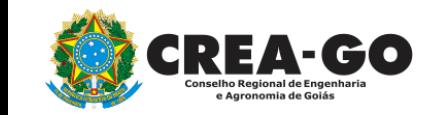

### **\*O boleto se refere à taxa de visto em registro de Pessoa Jurídica**

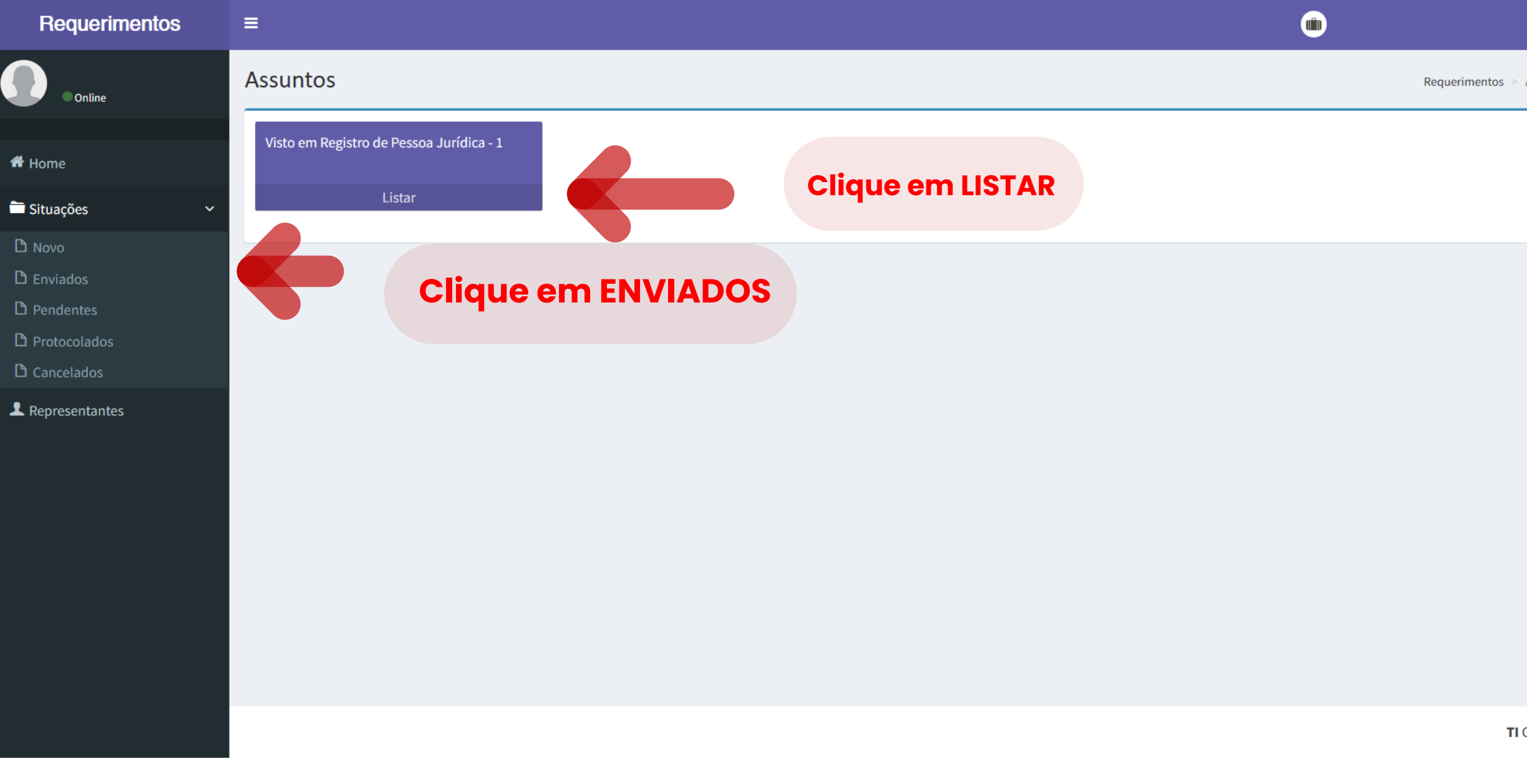

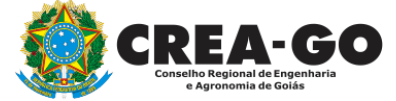

# **Consultar requerimento enviado**

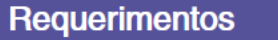

 $\equiv$ 

Home

Situações

Representantes

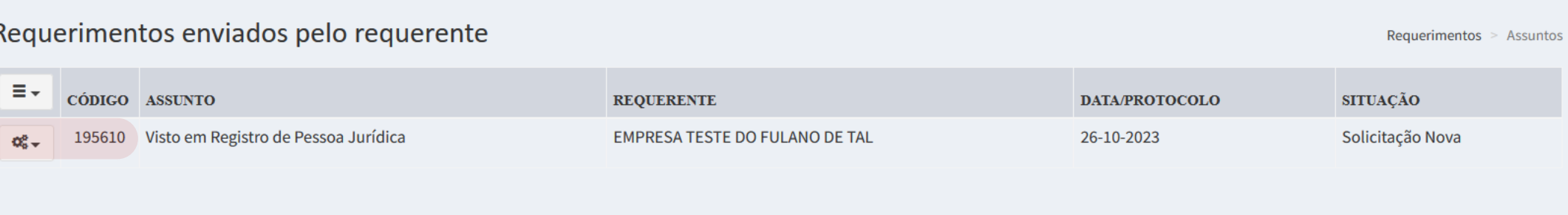

**Clique na engrenagem referente ao requerimento enviado** 

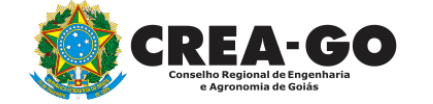

**Consultar requerimento enviado**

TI Crea-GO

 $\bullet$ 

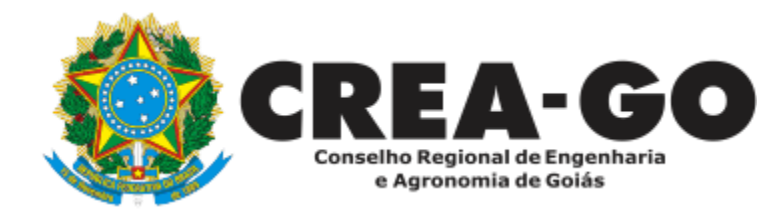

# **ATENDIMENTO ONLINE**

Canto direito inferior do site do CREA-GO

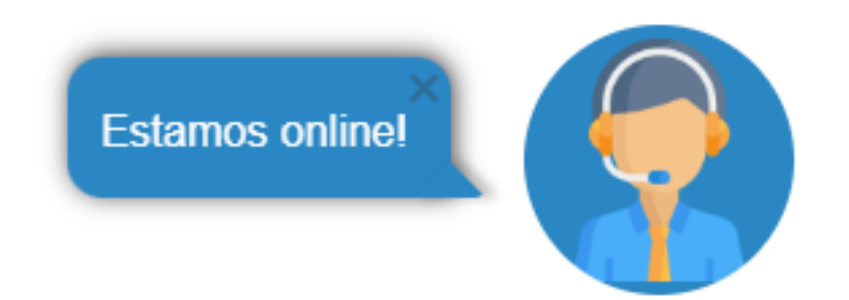